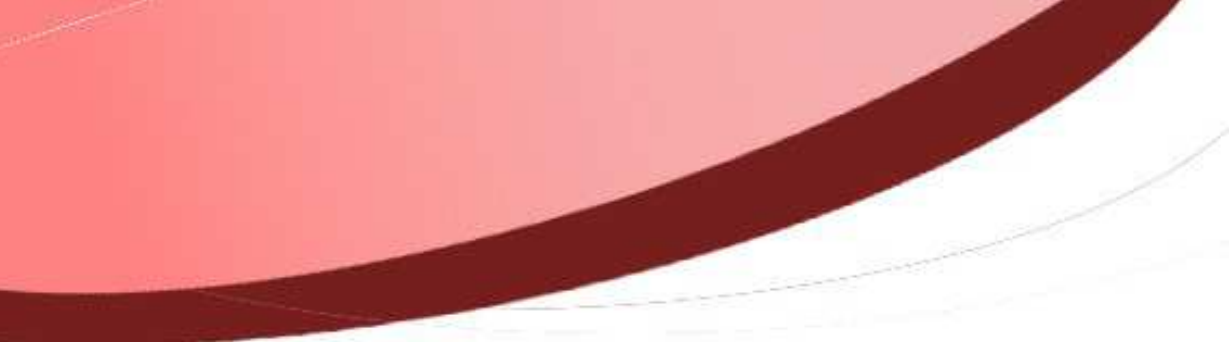

**Saisie d'un titre de recette - 2017** 

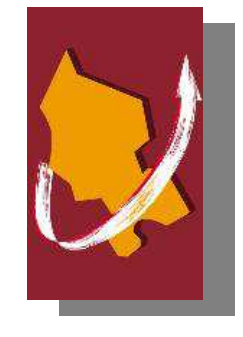

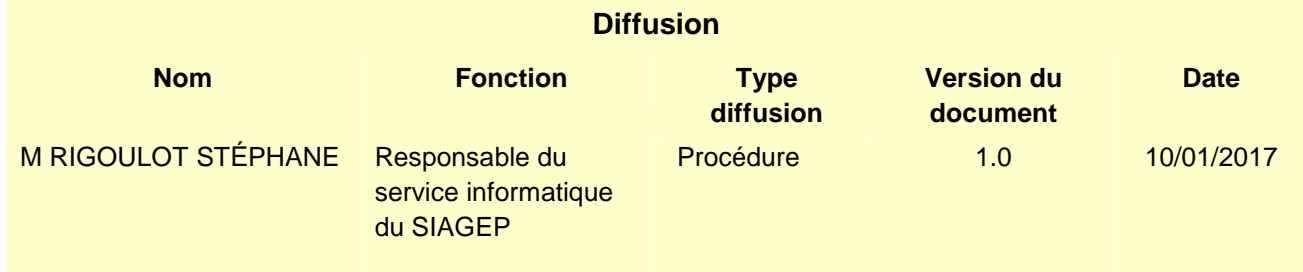

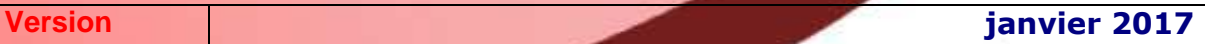

# **SOMMAIRE**

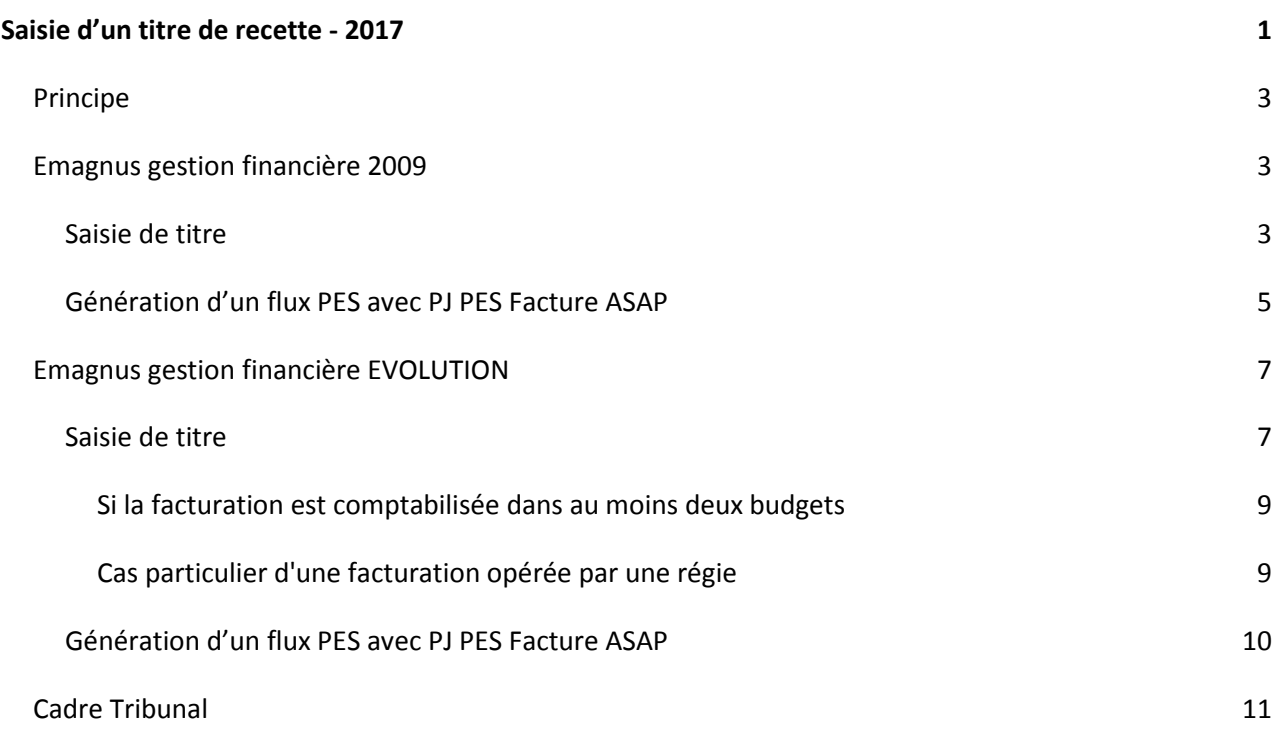

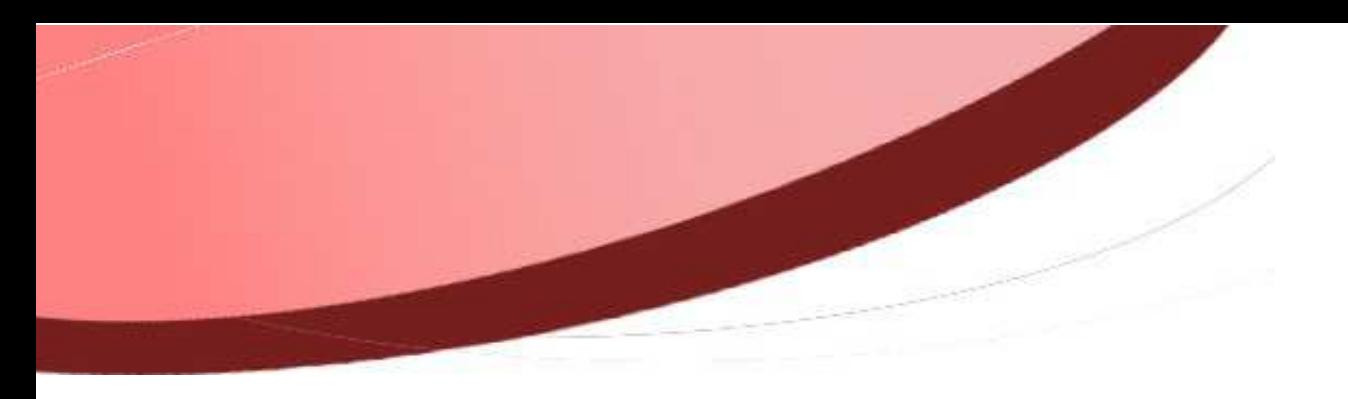

## **Principe**

Si vous n'êtes pas passé en PES ASAP auprès de votre trésorerie, vous devrez distinguer la saisie en fonction de tiers créancier (personne publique – personne morale ou privée).

## **Emagnus gestion financière 2009**

#### **Saisie de titre**

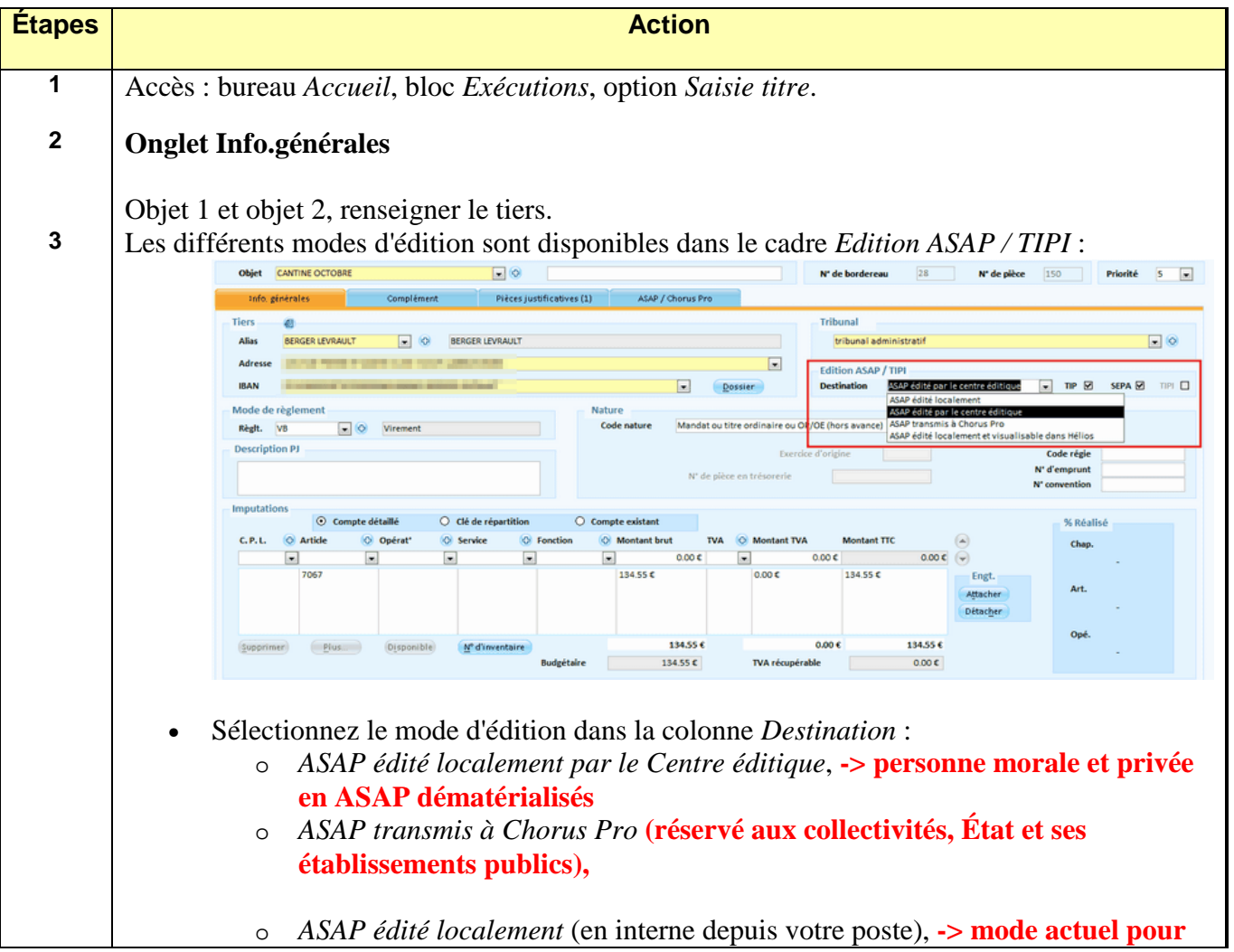

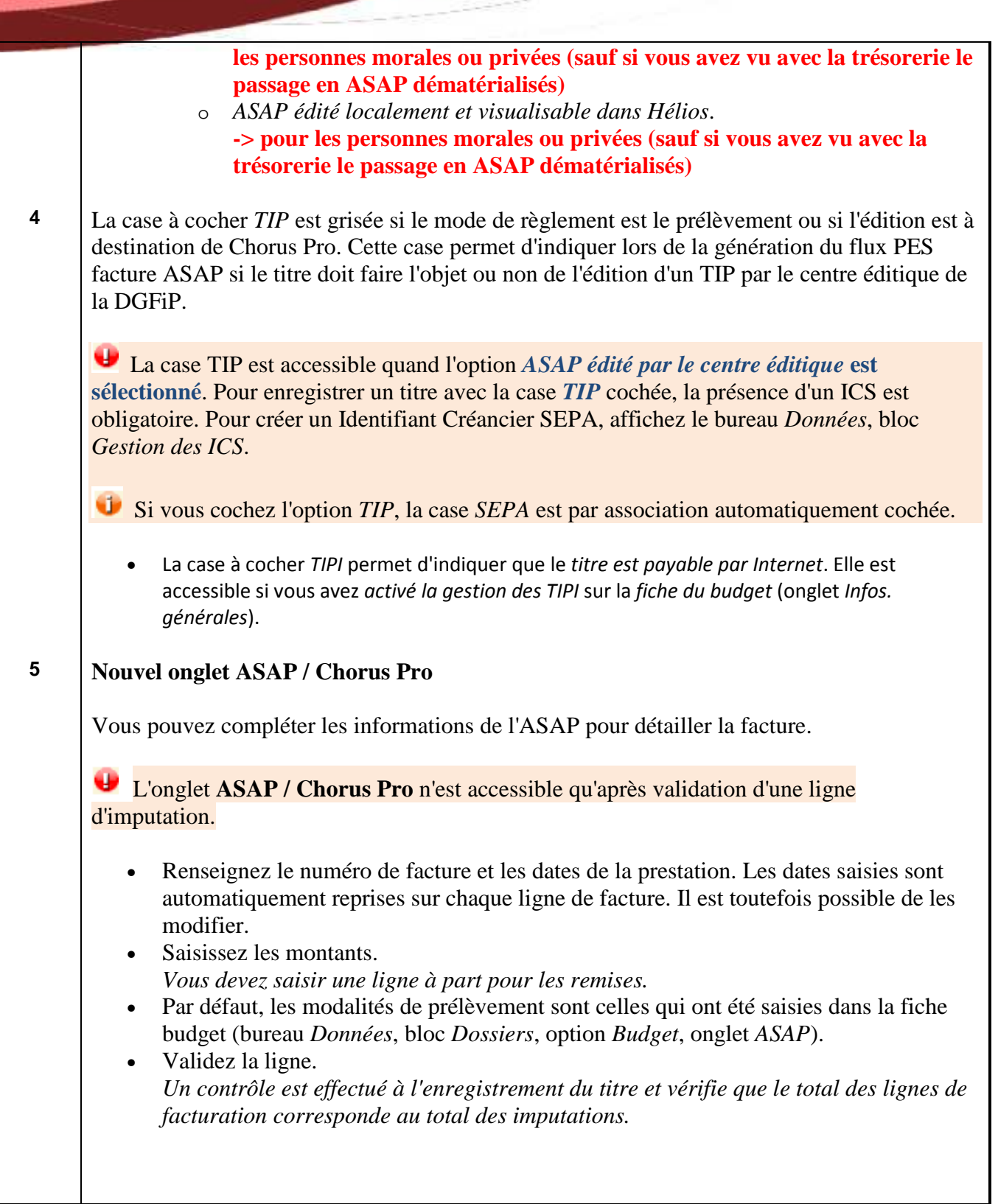

#### **Génération d'un flux PES avec PJ PES Facture ASAP**

Accès : bureau *Liaisons*, bloc *Trésorerie*, *Emission (Indigo / PES)*, option *Emission* ou *Réémission*.

• Sélectionnez les bordereaux que vous souhaitez transmettre.

 Attention, la sélection à transférer ne peut contenir à la fois des titres avec et sans prélèvement.

 Une information supplémentaire indique que les bordereaux sélectionnés contiennent des titres factures ASAP :

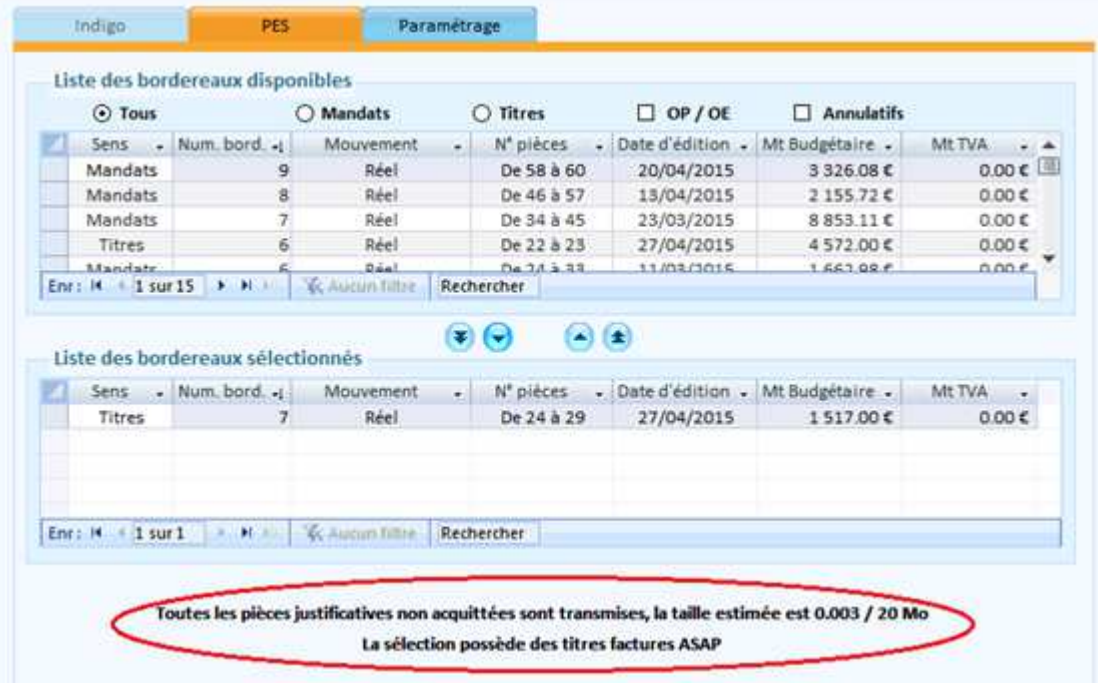

• Cliquez sur le bouton *Transférer* pour générer le flux PES ASAP qui sera intégré en tant que PJ de type PES Facture ASAP dans la fiche du titre.

Une PJ est créée dans l'onglet *Pièces justificatives* de la fiche du titre.

• Retrouvez également cette PJ de type PES Facture ASAP depuis la liste des pièces justificatives (accessible depuis le bureau *Accueil*, bloc *Exécutions*, option *Liste des pièces justificatives*), parmi les pièces liquidées.

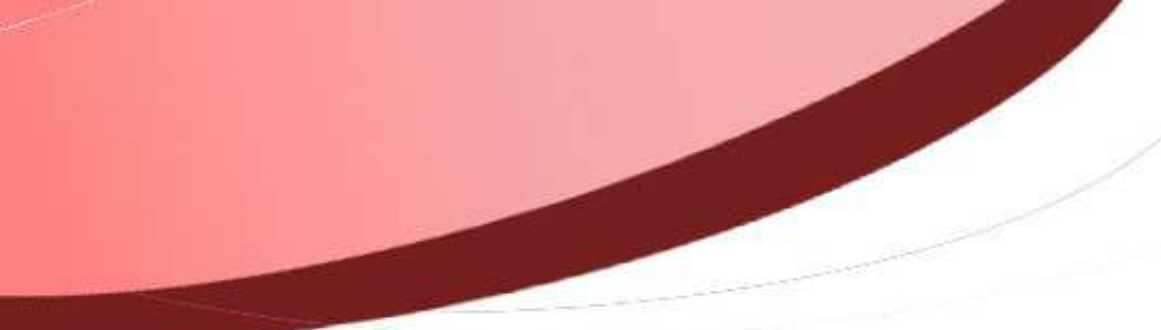

De même, lors de la duplication des titres, il est proposé de dupliquer le lien vers la PJ afin de disposer de cette même PJ pour un autre titre. Les PJ de type Facture ASAP ne seront pas dupliquées ainsi que les lignes de facturation ASAP.

# **Emagnus gestion financière EVOLUTION**

#### **Saisie de titre**

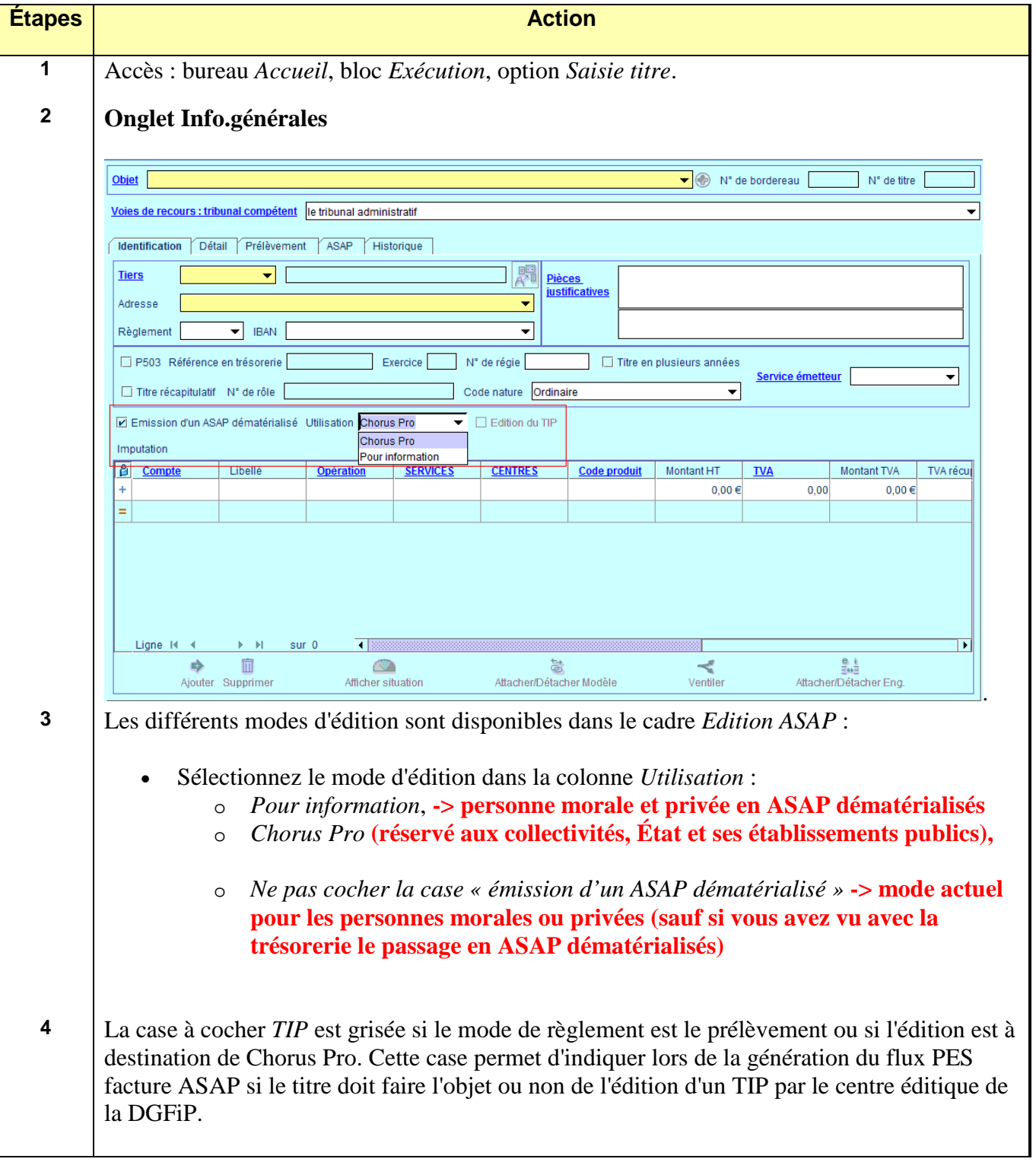

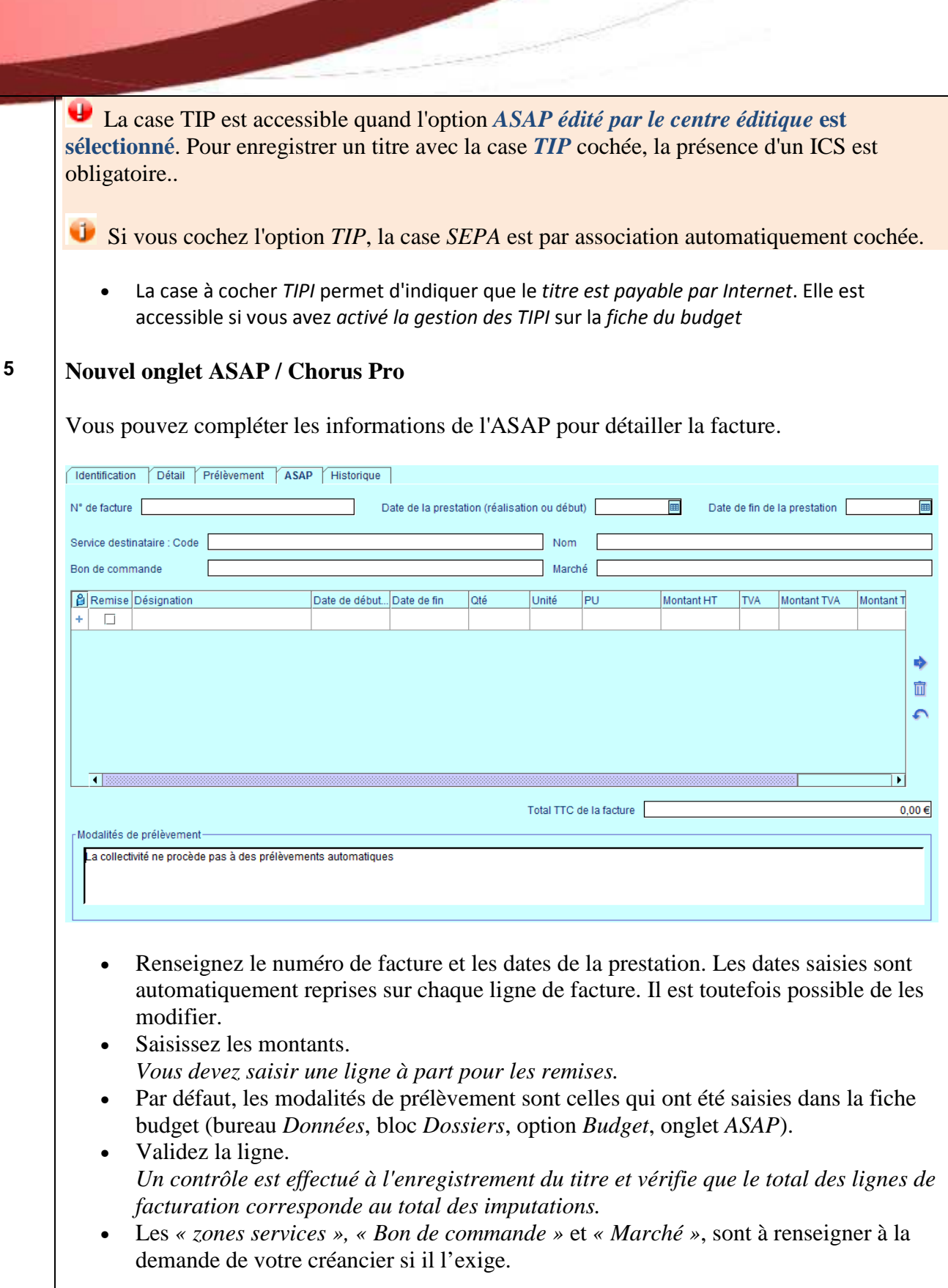

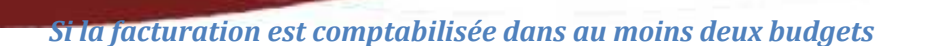

→ Exemple : des facturations d'eau dont le produit est réparti entre un budget Eau et un autre budget Assainissement.

L'utilisation d'un flux PES\_Facture/ASAP n'est pas possible car la facturation doit être comptabilisée dans deux budgets. Cette situation est celle qui, aujourd'hui, nécessite l'utilisation d'un flux ORMC transmis au comptable pour qu'il procède au recouvrement des recettes.

C'est donc naturellement via ce flux ORMC que la collectivité fournira la version dématérialisée (sous forme d'un PDF) de la facture qu' Hélios sera chargé de déposer dans Chorus Pro pour les personnes publiques et au centre éditique pour les personnes privées et particuliers.

#### *Cas particulier d'une facturation opérée par une régie*

Si les régies émettent des factures qu'elles recouvrent ensuite, elles peuvent utiliser un des formats acceptés en entrée de Chorus Pro (dont le PES Factures, le PDF).

*Elles ne sont pas tenues de produire un PES Factures ASAP.* 

#### **Génération d'un flux PES avec PJ PES Facture ASAP**

• Sélectionnez les bordereaux que vous souhaitez transmettre.

 Attention, la sélection à transférer ne peut contenir à la fois des titres avec et sans prélèvement.

 Une information supplémentaire indique que les bordereaux sélectionnés contiennent des titres factures ASAP :

- Numéroter
- Le flux PES ASAP sera intégré en tant que PJ de type PES Facture ASAP dans la fiche du titre.

Une PJ est créée dans l'onglet *Pièces justificatives* de la fiche du titre.

Retrouvez également cette PJ de type PES Facture ASAP depuis la liste des pièces justificatives (accessible depuis le bureau *Accueil*, bloc *Exécutions*, option *Liste des pièces justificatives*), parmi les pièces liquidées.

• Générer le fichier de liaison puis le transmettre au parapheur ou le créer sur votre disque selon votre mode gestion habituel.

#### **Cadre Tribunal**

La liste déroulante *Tribunal* vous permet de sélectionner ou de modifier le tribunal relatif au titre en cours.

#### **Quelques exemples du type de tribunal à attribuer en fonction du type de titre…**

- o *Cantines : tribunal administratif*
- o *Produits hospitaliers (frais d'hospitalisation, soins, frais d'hébergement, forfait journalier) : tribunal administratif*
- o *Loyers d'habitation et charges locatives : tribunal d'instance*
- o *Redevances d'assainissement : tribunal d'instance si le montant de la créance est inférieur ou égal au seuil fixé par l'article R 321-3 du code de l'organisation judiciaire, et tribunal de grande instance au-delà de ce seuil*
- o *Consommation d'eau : tribunal d'instance ou de grande instance selon le même seuil que ci-dessus*
- o *Redevance d'enlèvement des ordures ménagères : tribunal d'instance ou de grande instance selon le même seuil que ci-dessus*.